# Laboratory Exercise 9

Figure 1 shows a digital system that contains a number of 16-bit registers, a multiplexer, an adder/subtracter unit, a counter, and a control unit. Data is input to this system via the 16-bit *DIN* input. This data can be loaded through the 16-bit wide multiplexer into the various registers, such as *R*0*,...,R*7 and *A*. The multiplexer also allows data to be transferred from one register to another. The multiplexer's output wires are called a *bus* in the figure because this term is often used for wiring that allows data to be transferred from one location in a system to another.

Addition or subtraction is performed by using the multiplexer to first place one 16-bit number onto the bus wires and loading this number into register *A*. Once this is done, a second 16-bit number is placed onto the bus, the adder/subtracter unit performs the required operation, and the result is loaded into register *G*. The data in *G* can then be transferred to one of the other registers as required.

The system can perform different operations in each clock cycle, as governed by the *control unit*. This unit determines when particular data is placed onto the bus wires and it controls which of the registers is to be loaded with this data. For example, if the control unit asserts the signals  $R0_{out}$  and  $A_{in}$ , then the multiplexer will place the contents of register *R*0 onto the bus and this data will be loaded by the next active clock edge into register *A*.

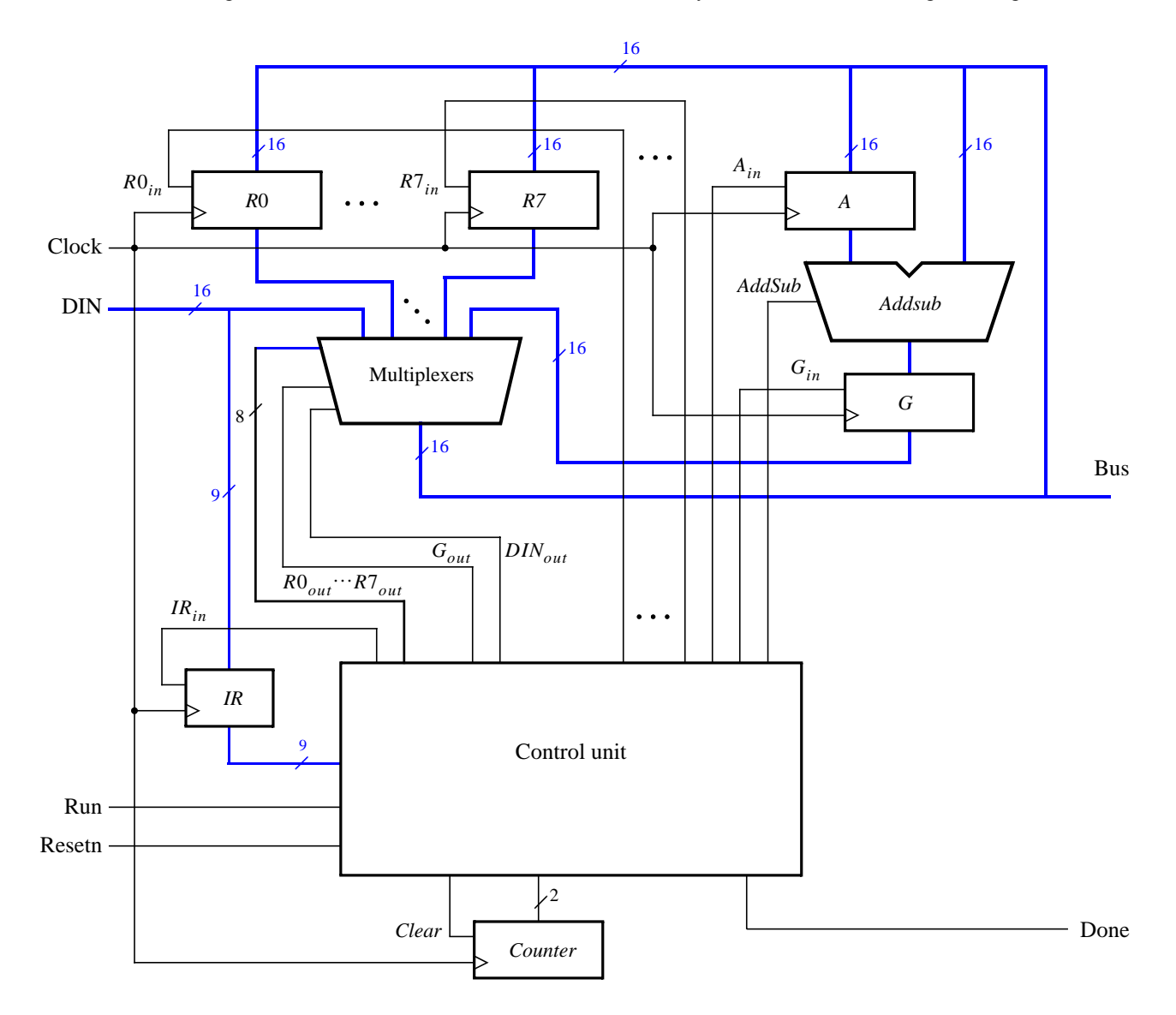

Figure 1. A digital system.

A system like this is often called a *processor*. It executes operations specified in the form of instructions. Table 1 lists the instructions that the processor has to support for this exercise. The left column shows the name of an instruction and its operand. The meaning of the syntax  $RX \leftarrow [RY]$  is that the contents of register RY are loaded into register RX. The **mv** (move) instruction allows data to be copied from one register to another. For the **mvi** (move immediate) instruction the expression  $RX \leftarrow D$  indicates that the 16-bit constant D is loaded into register RX.

| Operation      | Function performed          |  |  |
|----------------|-----------------------------|--|--|
| $m$ v $Rx, Ry$ | $Rx \leftarrow [Ry]$        |  |  |
| mvi $Rx$ #D    | $Rx \leftarrow D$           |  |  |
| add $Rx, Ry$   | $Rx \leftarrow [Rx] + [Ry]$ |  |  |
| sub $Rx, Ry$   | $Rx \leftarrow [Rx] - [Ry]$ |  |  |

Table 1. Instructions performed in the processor.

Each instruction can be encoded and stored in the *IR* register using the 9-bit format IIIXXXYYY, where III represents the instruction, XXX gives the RX register, and YYY gives the RY register. Although only two bits are needed to encode our four instructions, we are using three bits because other instructions will be added to the processor in later parts of this exercise. Hence *IR* has to be connected to nine bits of the 16-bit *DIN* input, as indicated in Figure 1. For the **mvi** instruction the YYY field has no meaning, and the immediate data #D has to be supplied on the 16-bit *DIN* input after the **mvi** instruction word is stored into *IR*.

Some instructions, such as an addition or subtraction, take more than one clock cycle to complete, because multiple transfers have to be performed across the bus. The control unit uses the two-bit counter shown in Figure 1 to enable it to "step through" such instructions. The processor starts executing the instruction on the *DIN* input when the *Run* signal is asserted and the processor asserts the *Done* output when the instruction is finished. Table 2 indicates the control signals that can be asserted in each time step to implement the instructions in Table 1. Note that the only control signal asserted in time step 0 is *IRin*, so this time step is not shown in the table.

|                       | $T_1$                                                   | $\scriptstyle T_2$  | $T_{3}$                                  |
|-----------------------|---------------------------------------------------------|---------------------|------------------------------------------|
|                       | ( <b>mv</b> ): $I_0$ $RY_{out}$ , $RX_{in}$ ,<br>$Done$ |                     |                                          |
|                       |                                                         |                     |                                          |
| (mvi): $I_1$          | $DIN_{out}, RX_{in},$                                   |                     |                                          |
|                       | Done                                                    |                     |                                          |
| (add): I <sub>2</sub> | $RX_{out}, A_{in}$                                      |                     | $RY_{out}, G_{in}$   $G_{out}, RX_{in},$ |
|                       |                                                         |                     | Done                                     |
| (sub): $I_3$          | $RX_{out}, A_{in}$                                      | $RY_{out}, G_{in},$ | $G_{out}$ , $RX_{in}$ ,                  |
|                       |                                                         | AddSub              | Done                                     |

Table 2. Control signals asserted in each instruction/time step.

### **Part I**

Design and implement the processor shown in Figure 1 using Verilog code as follows:

- 1. Create a new Quartus II project for this exercise.
- 2. Generate the required Verilog file, include it in your project, and compile the circuit. A suggested skeleton of the Verilog code is shown in Figure 2*a*, and some subcircuit modules that can be used in this code appear in Figure 2*b*.
- 3. Use functional simulation to verify that your code is correct. An example of the output produced by a functional simulation for a correctly-designed circuit is given in Figure 3. It shows the value  $(2000)_{16}$  being loaded into *IR* from *DIN* at time 30 ns. This pattern represents the instruction **mvi** R0,#D, where the value  $D = 5$  is loaded into  $R0$  on the clock edge at 50 ns. The simulation then shows the instruction **mv** R1,R0 at 90 ns, **add** R0,R1 at 110 ns, and **sub** R0,R0 at 190 ns. Note that the simulation output shows *DIN* as a 4-digit hexadecimal number, and it shows the contents of *IR* as a 3-digit octal number.
- 4. Create a new Quartus II project which will be used for implementation of the circuit on the Altera DE2 board. This project should consist of a top-level module that contains the appropriate input and output ports for the Altera board. Instantiate your processor in this top-level module. Use switches *SW* <sup>15</sup>*−*<sup>0</sup> to drive the *DIN* input port of the processor and use switch  $SW_{17}$  to drive the *Run* input. Also, use push button  $KEY_0$  for *Resetn* and *KEY*<sup>1</sup> for *Clock*. Connect the processor bus wires to *LEDR*<sup>15</sup>*−*<sup>0</sup> and connect the *Done* signal to *LEDR*17.
- 5. Add to your project the necessary pin assignments for the DE2 board. Compile the circuit and download it into the FPGA chip.
- 6. Test the functionality of your design by toggling the switches and observing the LEDs. Since the processor's clock input is controlled by a push button switch, it is easy to step through the execution of instructions and observe the behavior of the circuit.

```
module proc (DIN, Resetn, Clock, Run, Done, BusWires);
   input [15:0] DIN;
   input Resetn, Clock, Run;
   output Done;
   output [15:0] BusWires;
   ... declare variables
   wire Clear = ...
   upcount Tstep (Clear, Clock, Tstep Q);
   assign I = IR[1:3];
   dec3to8 decX (IR[4:6], 1'b1, Xreg);
   dec3to8 decY (IR[7:9], 1'b1, Yreg);
   always @(Tstep Q or I or Xreg or Yreg)
   begin
      ... specify initial values
     case (Tstep Q)
         2'b00: // store DIN in IR in time step 0
         begin
           IRin = 1'b1;end
         2'b01: //define signals in time step 1
            case (I)
               ...
            endcase
        2'b10: //define signals in time step 2
            case (I)
               ...
            endcase
         2'b11: //define signals in time step 3
            case (I)
               ...
            endcase
     endcase
   end
   regn reg 0 (BusWires, Rin[0], Clock, R0);
   ... instantiate other registers and the adder/subtracter unit
```
*...* define the bus

#### **endmodule**

Figure 2*a*. Skeleton Verilog code for the processor.

```
module upcount(Clear, Clock, Q);
  input Clear, Clock;
  output [1:0] Q;
  reg [1:0] Q;
  always @(posedge Clock)
     if (Clear)
        Q \le 2'b0;
     else
        Q \leq Q + 1'b1;
endmodule
module dec3to8(W, En, Y);
  input [2:0] W;
  input En;
  output [0:7] Y;
  reg [0:7] Y;
  always @(W or En)
  begin
     if (En == 1)case (W)
           3'b000: Y = 8'b10000000;
           3'b001: Y = 8'b01000000;
           3'b010: Y = 8'b00100000;
           3'b011: Y = 8'b00010000;
           3'b100: Y = 8'b00001000;
           3'b101: Y = 8'b00000100;
           3'b110: Y = 8'b00000010;
           3'b111: Y = 8'b00000001;
        endcase
     else
        Y = 8'b00000000;
  end
endmodule
module regn(R, Rin, Clock, Q);
  parameter n = 16;
  input [n-1:0] R;
  input Rin, Clock;
  output [n-1:0] Q;
  reg [n-1:0] Q;
  always @(posedge Clock)
     if (Rin)
        Q \le R;endmodule
```
Figure 2*b*. Subcircuit modules for use in the processor.

| <b>Simulation Waveforms</b>                 |                                     |                                 |                                  |                    |                           |                       |                       |  |
|---------------------------------------------|-------------------------------------|---------------------------------|----------------------------------|--------------------|---------------------------|-----------------------|-----------------------|--|
|                                             | 0 <sub>ps</sub><br>Master Time Bar: | $\left  \cdot \right $ Pointer: | 0 <sub>ps</sub><br>Interval:     | 0 <sub>ps</sub>    | Start:                    | End:                  |                       |  |
|                                             |                                     | $40.0 \text{ ns}$<br>0 ps       | $80.0 \text{ ns}$                | $120,0 \text{ ns}$ | $160.0 \text{ ns}$        | 200,0 ns              | 240,0 ns              |  |
|                                             | Name                                | 0 ps                            |                                  |                    |                           |                       |                       |  |
| D                                           | Resetn                              |                                 |                                  |                    |                           |                       |                       |  |
| D                                           | Clock                               |                                 |                                  |                    |                           |                       |                       |  |
| D                                           | <b>Run</b>                          |                                 |                                  |                    |                           |                       |                       |  |
| Ď,                                          | 土<br>DIN                            | 2000<br>0005<br>0000            | 0400                             | 4080               | 6000                      |                       | 0000                  |  |
| ø                                           | Done                                |                                 |                                  |                    |                           |                       |                       |  |
| Q                                           | $\pm$<br>regn:reg_IRIQ              | 000 <br>100                     | 010                              | 201                |                           |                       | 300                   |  |
| Ð                                           | $+$<br>upcount:Tstep[Q]             | $\overline{01}$<br>00           | $\overline{00}$<br>00<br>$_{01}$ | 10<br>01           | $\overline{00}$<br>11     | $\overline{01}$<br>10 | $\overline{00}$<br>11 |  |
| Q                                           | $+$<br>regn:reg_01Q                 | 0000                            | 0005                             |                    |                           | 000A                  | 0000                  |  |
| $\ddot{\bullet}$                            | 国 regntreg_1 Q                      | 0000                            |                                  |                    | 0005                      |                       |                       |  |
| $\ddot{\bullet}$                            | 国 regntreg_AIQ                      |                                 | 0000                             |                    | 0005                      |                       | 000A                  |  |
| Q                                           | 国 regn:reg_GIQ                      |                                 | 0000                             |                    | 000A                      |                       | 0000                  |  |
| 0                                           | 国 BusWires                          | 2000<br>0005<br>0000            | X40X 0005<br>XXXXXXXXX           | 0005               | <b>X1081X001X</b><br>000A | 000A                  | 0000                  |  |
|                                             |                                     |                                 |                                  |                    |                           |                       |                       |  |
| $\left  \left\langle \cdot \right  \right $ | $\rightarrow$<br><b>TIII</b>        | ⊀<br>$\mathop{\mathrm{HH}}$     |                                  |                    |                           |                       | ×                     |  |

Figure 3. Simulation of the processor.

## **Part II**

In this part you are to design the circuit depicted in Figure 4, in which a memory module and counter are connected to the processor from Part I. The counter is used to read the contents of successive addresses in the memory, and this data is provided to the processor as a stream of instructions. To simplify the design and testing of this circuit we have used separate clock signals, *PClock* and *MClock*, for the processor and memory.

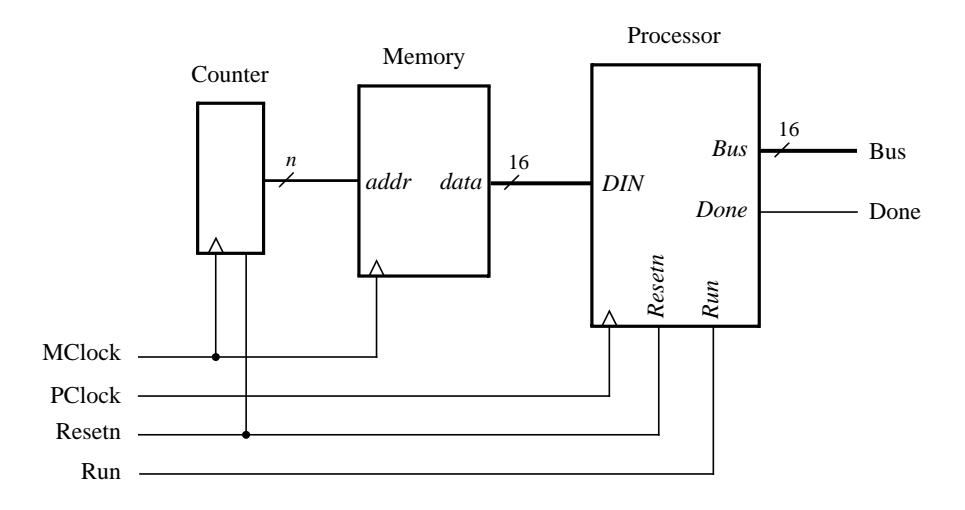

Figure 4. Connecting the processor to a memory and counter.

- 1. Create a new Quartus II project which will be used to test your circuit.
- 2. Generate a top-level Verilog file that instantiates the processor, memory, and counter. Use the Quartus II MegaWizard Plug-In Manager tool to create the memory module from the Altera library of parameterized modules (LPMs). The correct LPM is found under the *storage* category and is called *ALTSYNCRAM*. Follow the instructions provided by the wizard to create a memory that has one 16-bit wide read data port and is 32 words deep. The first screen of the wizard is shown in Figure 5. Since this memory has only a read port, and no write port, it is called a *synchronous read-only memory (synchronous ROM)*. Note that the memory

includes a register for synchronously loading addresses. This register is required due to the design of the memory resources on the Cyclone II FPGA; account for the clocking of this address register in your design.

To place processor instructions into the memory, you need to specify *initial values* that should be stored in the memory once your circuit has been programmed into the FPGA chip. This can be done by telling the wizard to initialize the memory using the contents of a *memory initialization file (MIF)*. The appropriate screen of the MegaWizard Plug-In Manager tool is illustrated in Figure 6. We have specified a file named *inst mem.mif*, which then has to be created in the directory that contains the Quartus II project. Use the Quartus II on-line Help to learn about the format of the *MIF* file and create a file that has enough processor instructions to test your circuit.

- 3. Use functional simulation to test the circuit. Ensure that data is read properly out of the ROM and executed by the processor.
- 4. Make sure your project includes the necessary port names and pin location assignments to implement the circuit on the DE2 board. Use switch *SW*<sup>17</sup> to drive the processor's *Run* input, use *KEY*<sup>0</sup> for *Resetn*, use *KEY*<sup>1</sup> for *MClock*, and use *KEY*<sup>2</sup> for *PClock*. Connect the processor bus wires to *LEDR*15*−*<sup>0</sup> and connect the *Done* signal to *LEDR*17.
- 5. Compile the circuit and download it into the FPGA chip.
- 6. Test the functionality of your design by toggling the switches and observing the LEDs. Since the circuit's clock inputs are controlled by push button switches, it is easy to step through the execution of instructions and observe the behavior of the circuit.

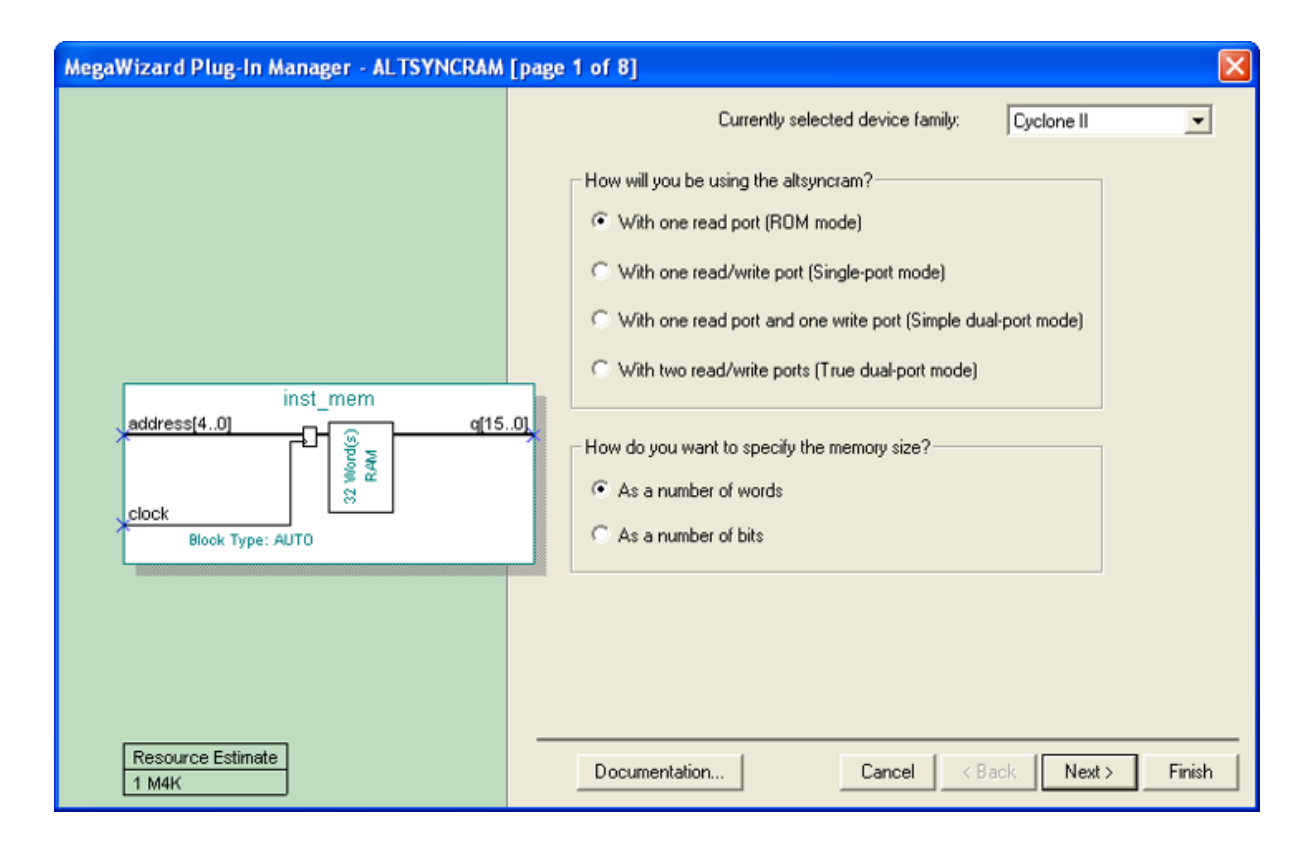

Figure 5. ALTSYNCRAM configuration.

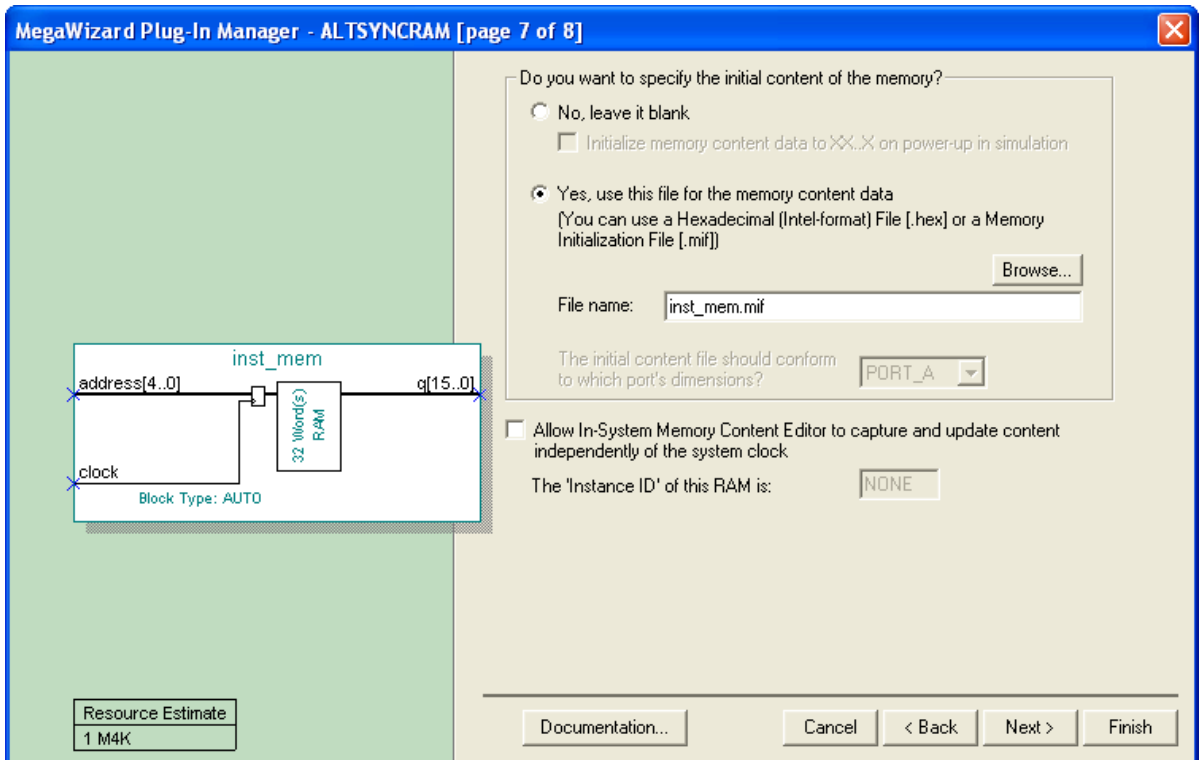

Figure 6. Specifying a memory initialization file (MIF).

# **Enhanced Processor**

It is possible to enhance the capability of the processor so that the counter in Figure 4 is no longer needed, and so that the processor has the ability to perform read and write operations using memory or other devices. These enhancements involve adding new instructions to the processor and the programs that the processor executes are therefore more complex. Since these steps are beyond the scope of some logic design courses, they are described in a following lab exercise available from Altera.

Copyright ©2005 Altera Corporation.